## Para fazer carregamentos no seu cartão

1º Deve associar o seu cartão no novo sistema de impressão. Se ainda não o fez < dirija-se junto de uma das multifuncionais e siga as instruções afixadas.

2º No moedeiro aproxime o seu cartão do símbolo:

3º Insira notas e/ou moedas.

4º Caso pretenda troco, carregue nos valores até perfazer o valor máximo que pretende carregar.

5º Escolha a opção "Efetuar Carregamento"

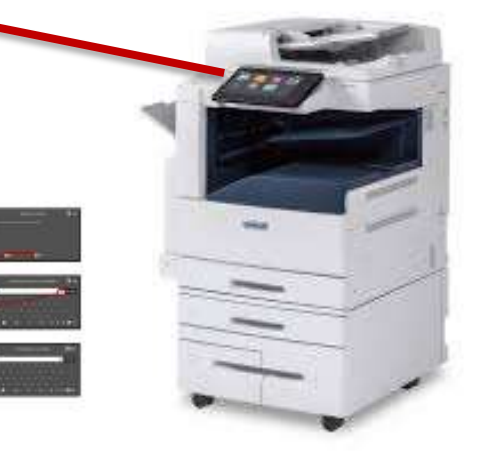

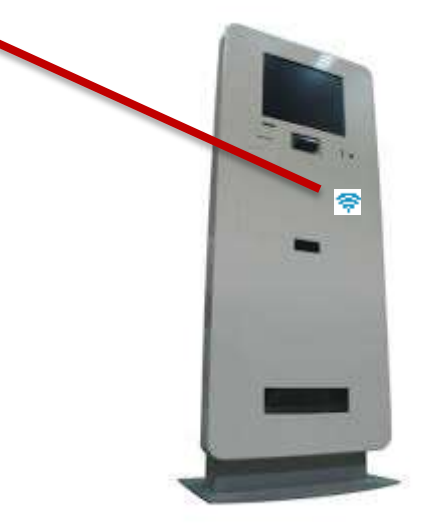